# FLORA 21 OW RF2 BIOS

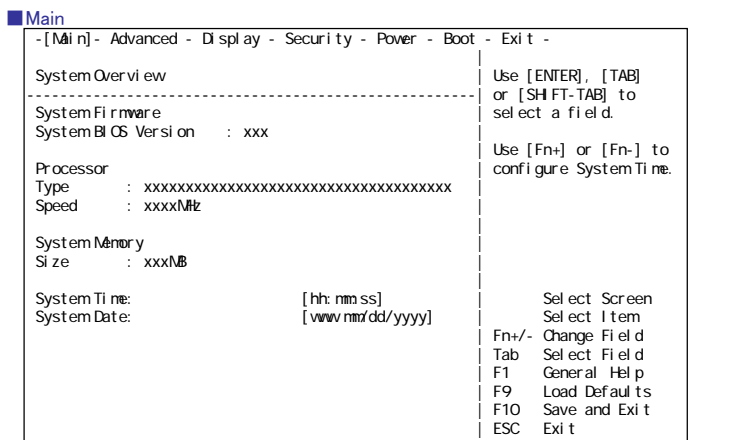

#### Main Menu

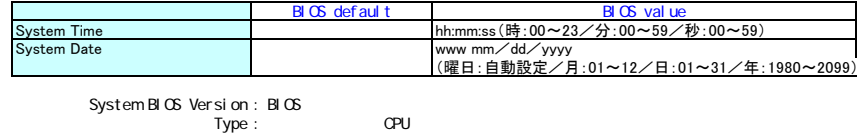

Speed : CPU CPU is considered : CPU is the Speed of the Speed of the Speed of the Speed of the Speed of the Speed of the Speed of the Speed of the Speed of the Speed of the Speed of the Speed of the Speed of the Speed of t 注意 : メモリの一部をビデオメモリとして使用するため、ビデオメモリの容量分

System Time :<br>System Date :

## ■Advanced

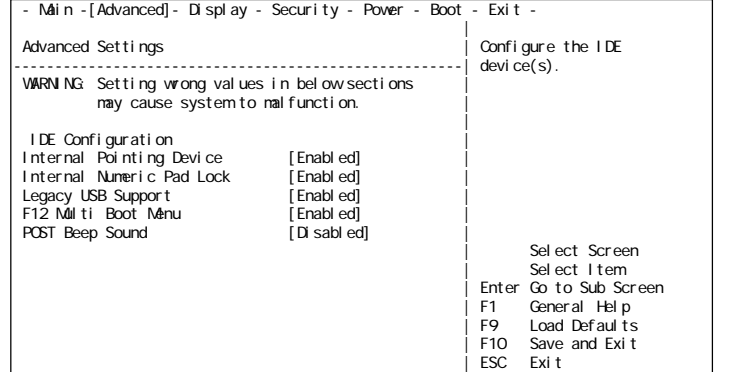

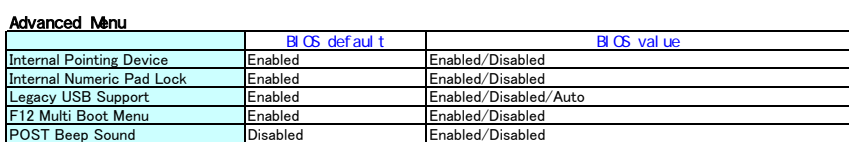

IDE Configuration : IDE<br>Internal Pointing Device :<br>Internal Numeric Pad Lock : Numeric Pad<br>Legacy USB Support : レガシーUSBを使用するかどうかを設定します。<br>F12 Multi Boot Menu : F12キーによるマルチブートメニュー機能を使用できるようにするかどうかを設定します。<br>FOST Beep Sound : P

1

# ■IDE Configuration -[Advanced]-

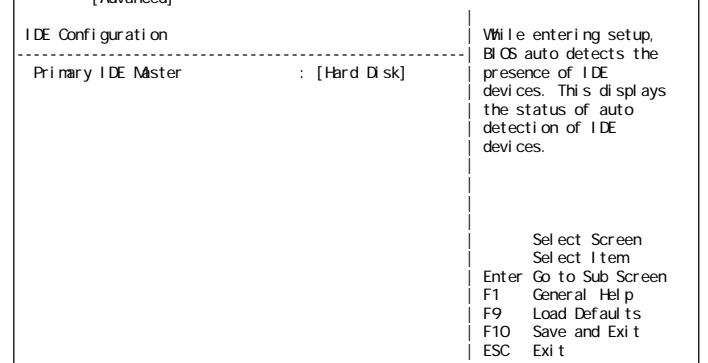

Primary IDE Master : Primary IDE Masterポートに接続された、デバイスの設定を行うメニューへ移行します。

#### ■Primary IDE Master

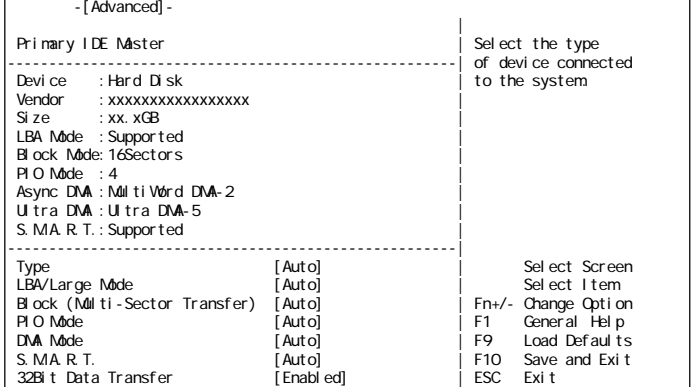

## Primary IDE Master Menu

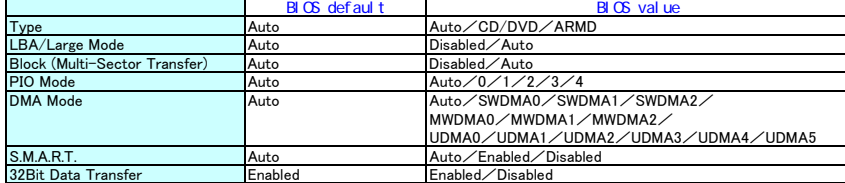

Type : LBA/Large Mode : Block (Multi-Sector Transfer) : HDDのタイプが表示されます。

|<br>|HDDのタイプが表示されます。<br>|制限:HDDタイプは変更しないでください。ハードディスクが正常に動作しなくなります。 : DMA Mode<br>: S.M.A.R.T.<br>, 32Bit Data Transfer

■Display

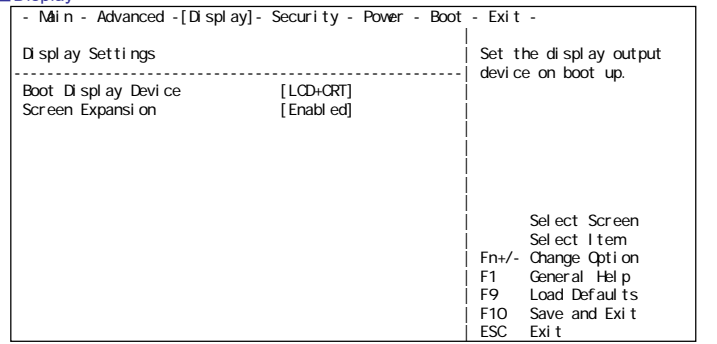

#### Display Menu

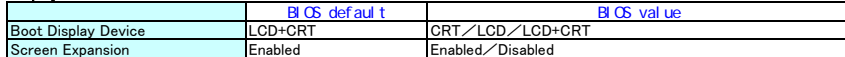

Boot Display Device : 内蔵ディスプレイ、外付けディスプレイのどちらかに表示するかを設定します。<br>Boot Display Device : 「LCD+CRT」(同時表示)のときは、外付け、内蔵デイスプレイの両方に表示されます。<br>Screen Expansion : 内蔵ディスプレイの大きさに合わせて、画面を拡大表示するかどうか設定します。

## ■Security

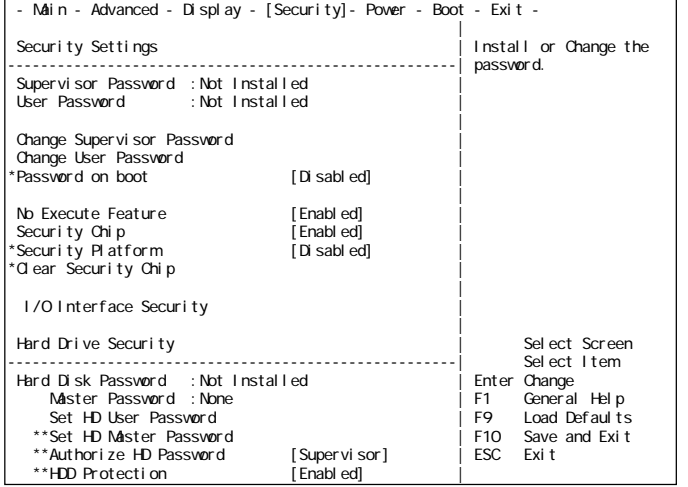

#### Security Menu

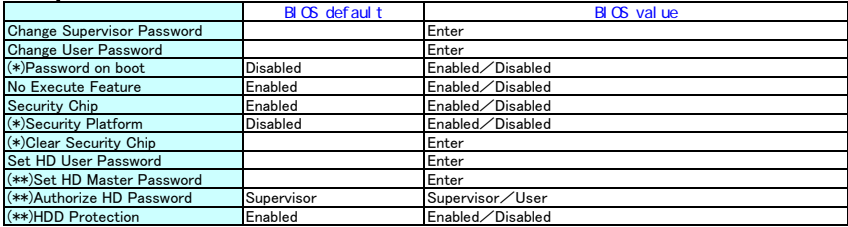

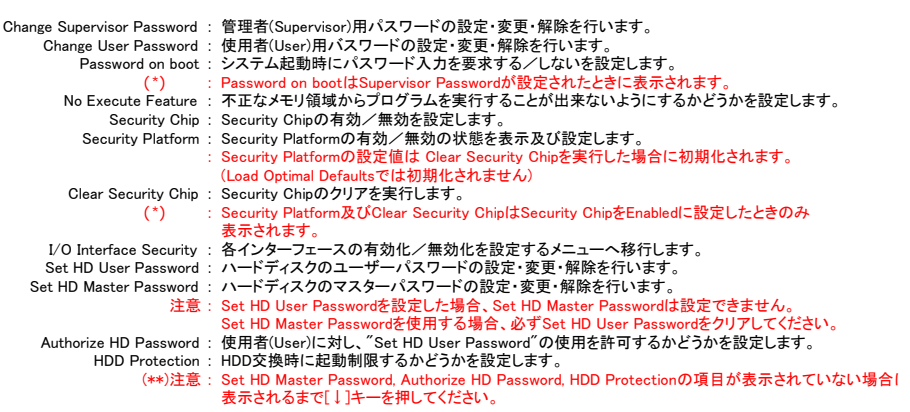

## ■I/O Interface Security

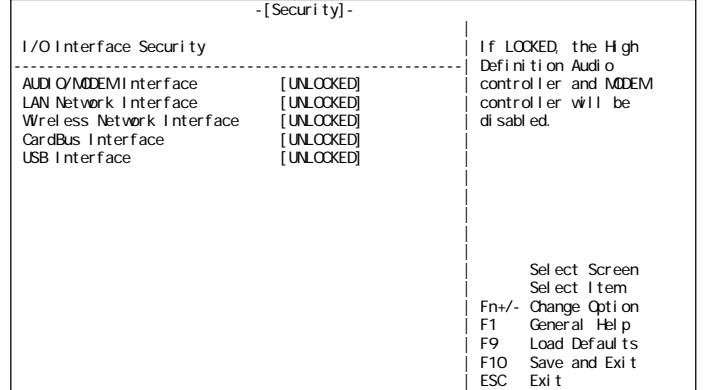

## I/O Interface Security Menu

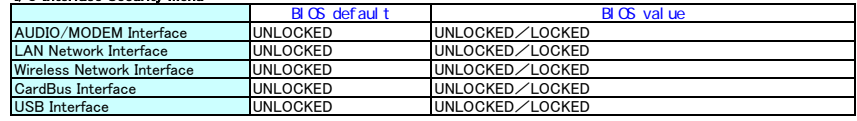

AUDIO/MODEM Interface : オーディオ/モデムの有効/無効を設定します。<br>LAN Network Interface : LANの有効/無効を設定します。<br>Wireless Network Interface : 無線LANの有効/無効を設定します。<br>CardBus Interface : eardBusの有効/無効を設定します。<br>USB Interface : USBの有効/無効を設定します。

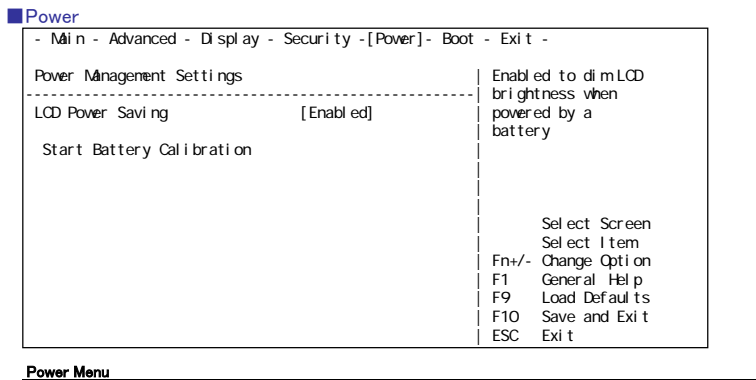

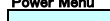

BIOS default BIOS value<br>
Enabled / Disabled BIOS value LCD Power Saving

LCD Power Saving : 電源の種類によってLCDの輝度を自動的に変更する機能を設定します。 Start Battery Calibration : バッテリのキャリブレーション機能を実行します。

## ■**Boot**

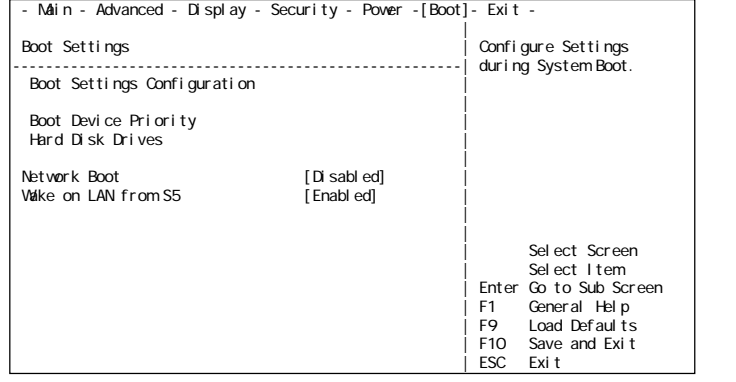

#### Boot Menu

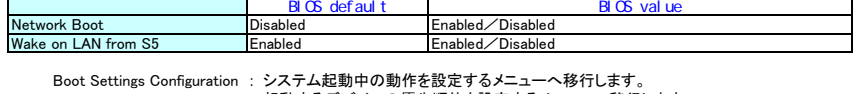

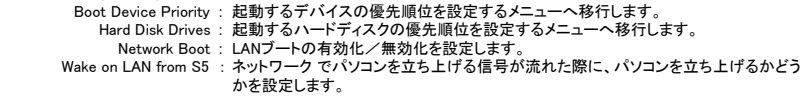

■Boot Settings Configuration

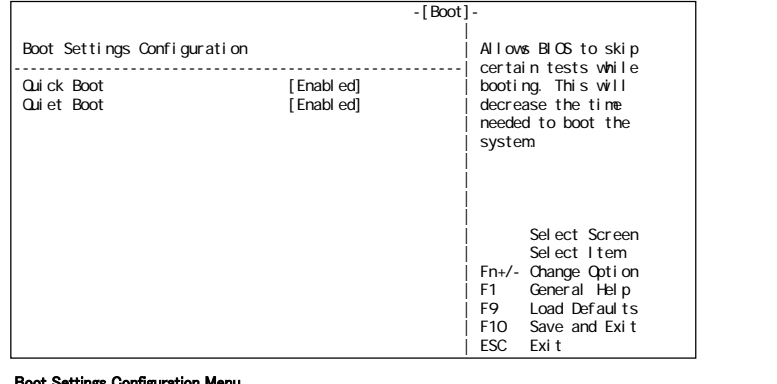

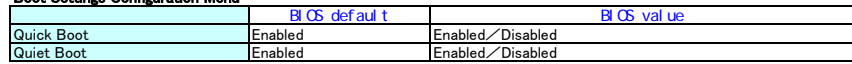

Quick Boot : システム起動中のメモリチェック等をスキップする/しないを設定します。<br>Quiet Boot : システム起動中のHitachiロゴを表示する/しないを設定します。

## ■Boot Device Priority

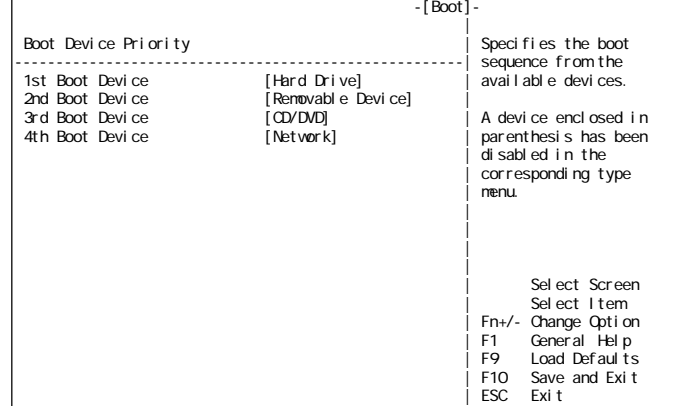

## ■Hard Disk Drives

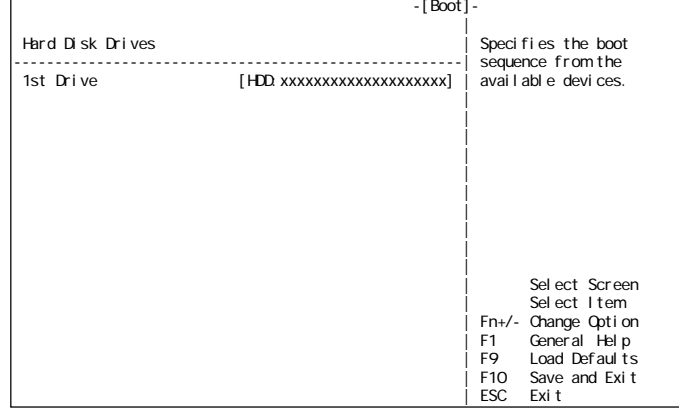

## ■Exit

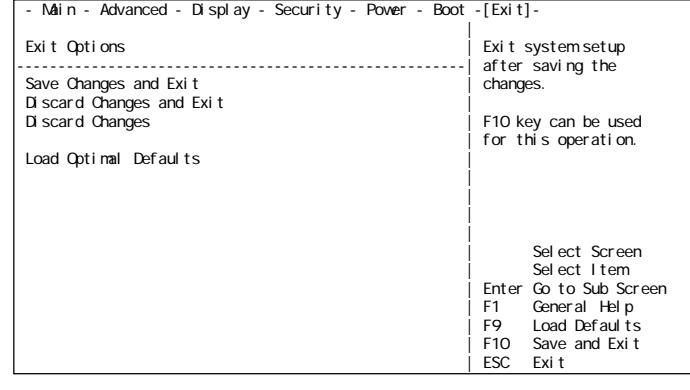

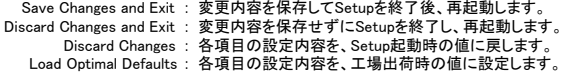